# Installation Guide for the NeoClock4X radio controlled clock on Unix

# **Contents**

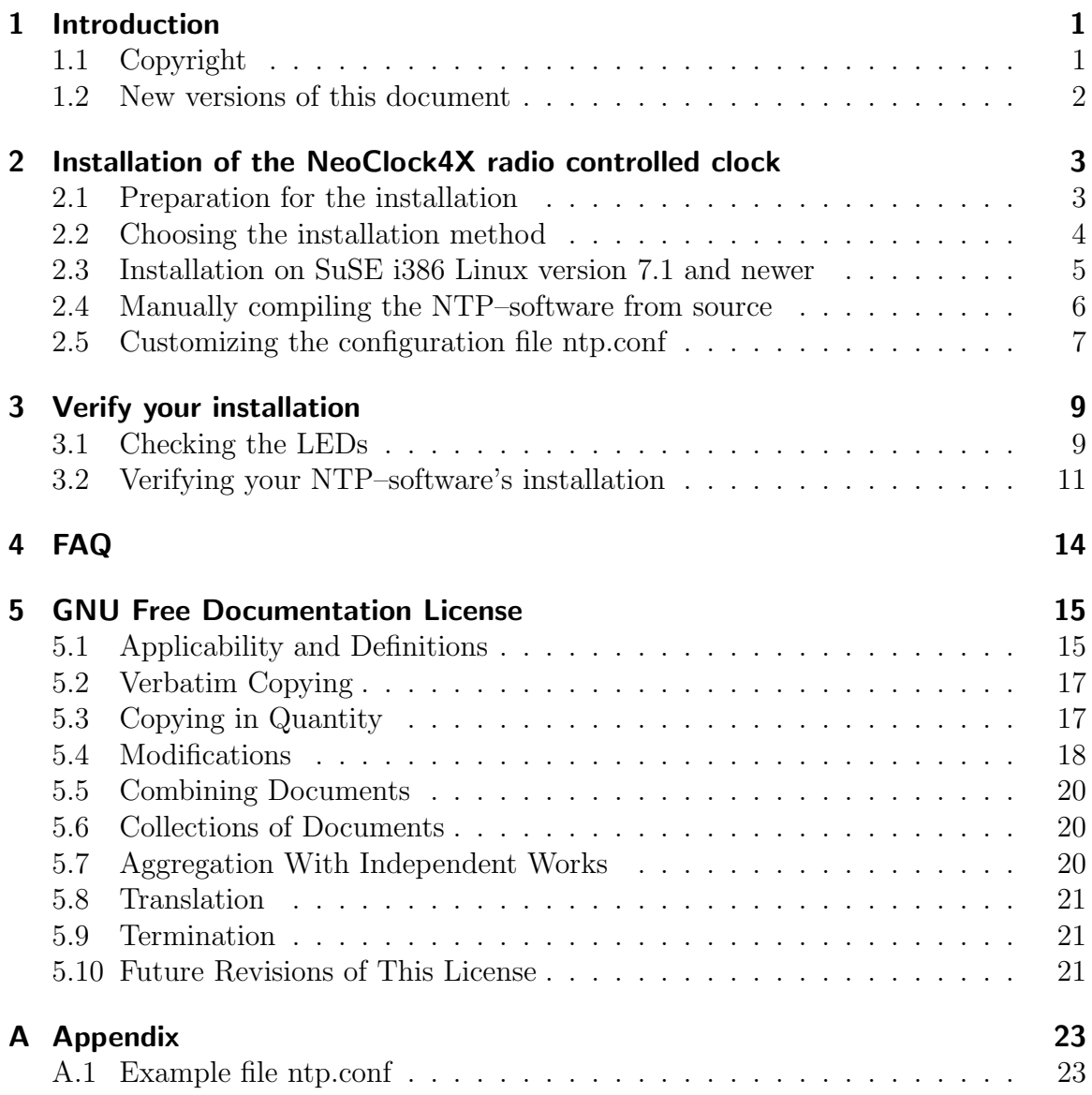

# <span id="page-2-0"></span>1 Introduction

The NeoClock4X radio controlled clock is an active DCF77 or TDF radio controlled clock. The NeoClock4X radio controlled clock is available as an office version in a small blue case or as an industrial version in a IP67 case. The NeoClock4X radio controlled clock is connected to the serial interface using an approx. 5 m long cable. It has two internal ferrite rod antennas that receive the DCF77 or TDF signal. The received signals are then checked, processed and the best signal is evaluated by a micro processor. At the same time the internal quartz clock is continuously readjusted to be able to bridge the time gap in case of a transmitter failure. For further processing the decoded signal is then sent to the serial interface. To make the NeoClock4X radio controlled clock safely work with NTP, a customized firmware for the NeoClock4X radio controlled clock has been developed to meet the demands of the NTP–software.

# <span id="page-2-1"></span>1.1 Copyright

Copyright (c) 2002–2005 Linum Software GmbH.

Permission is granted to copy, distribute and/or modify this document under the terms of the GNU Free Documentation License, Version 1.1 or any later version published by the Free Software Foundation; with no Invariant Sections, with no Front-Cover Texts, and with no Back-Cover Texts. A copy of the license is included in the section entitled GNU Free Documentation License.

This document has been created by:

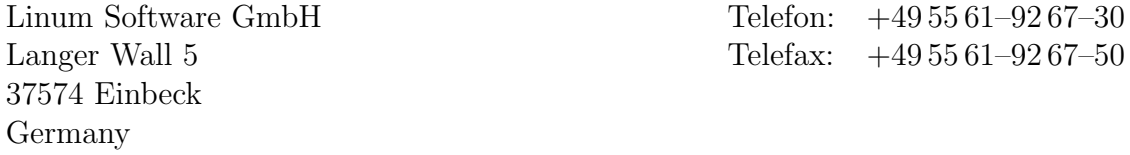

# <span id="page-3-0"></span>1.2 New versions of this document

The most recent version of this document is available on the internet at the address <http://www.linux-funkuhr.de>. You are reading the English translation of version 1.20 (2005-12-13).

Should you have suggestions or notice any errors, please don't hesitate to contact us via email at [neoclock4x@linum.com](mailto:neoclock4x@linum.com). We will be happy to incorporate your changes into revised versions of this document.

# <span id="page-4-0"></span>2 Installation of the NeoClock4X radio controlled clock

The installation of the NeoClock4X radio controlled clock is divided into different parts. As the various Unix versions differ in some points, e.g. device names for the serial interfaces and the paths to the log and NTP–software program files, you will probably have to use device names or paths other than the ones mentioned in this manual.

# <span id="page-4-1"></span>2.1 Preparation for the installation

This part of the installation guide is for the most part identical for all Linux and Unix versions. However, you should pay attention to use the correct device names for the serial interface. Work through the following list step by step. Make sure you read each paragraph to the end first, as mostly examples are given there that will help you to understand what happens.

- Attach the NeoClock4X radio controlled clock to an unused serial interface of your computer. Please pay attention to the directions regarding positioning  $, 6$ .<br>RECEIVER POSITIONING in the NeeCleck<sup>4</sup> redis controlled clear manual. RECEIVER POSITIONING" in the NeoClock4X radio controlled clock manual.
- Log in as root in a text console on the computer you want to install NeoClock4X radio controlled clock on.
- Create a symbolic link in the directory dev that has the name neoclock4x-0 using the command  $\mathcal{L}$  ln -s". The symbolic link must point to the serial interface your NeoClock4X radio controlled clock is connected to. The symbolic link may be deleted using the command "r<mark>m neoclock4x-0"</mark>.

In case your NeoClock4X radio controlled clock is connected to the first serial interface, the command you need to issue is  $\mu$  -s /dev/ttyS0 /dev/neoclock4x-<br> $\frac{1}{2}$  $0^{\circ}$ . Here, ttySO is the name of the first serial interface, ttyS1 the name of the second serial interface and so on. The names of the serial interfaces differ depending on your operating system. Generally, Linux uses /dev/ttyS0, while Sun Solaris uses /dev/ttya for the first serial interface.

unix/: # ln -s /dev/ttyS0 /dev/neoclock4x-0

• Use the command "date" to check whether or not the clock of your computer is sufficiently seen to If the time difference we are then 15 minutes, seen will have to is sufficiently exact. If the time differs more than 15 minutes, you will have to correct your system time. Again, you can do this using the "date" command.<br>For accounts to act cover western time to Thursday 12, January 2000, 16:21:00 For example, to set your system time to  $\pi$ , Thursday, 13. January 2000 16:31:00 MET", issue the following command: "date -s "Thu Jan 13 15:31:00 MET 2000"".<br>He this experimity to make weak the time are of cover computer is at some Use this opportunity to make sure, the time zone of your computer is set correctly.

You are now ready to install the NTP–software.

### <span id="page-5-0"></span>2.2 Choosing the installation method

As support for the NeoClock4X radio controlled clock is compiled into the NTP– software by default from version 4.1.1a onwards, please check that you have a NTP– software of at least version 4.1.1a installed first. The exact version of your NTP– software can be display using "**ntpd** --version". In case your ntpd does not know about the "
-version" command, you are running a very old version of the NTP-software that must be upgraded in any case.

unix/: # ntpd --version ntpd: ntpd 4.1.1c-rc2@1.866 Mon May 5 11:27:18 CEST 2003 (1)

The NTP–software in the above example is therefore recent enough and has support for the NeoClock4X radio controlled clock built in. In this case, continue with chapter [2.5](#page-8-0) on page [7.](#page-8-0)

Continue the installation with the part of the this installation guide that matches your situation.

- A NTP–software version 4.1.1a or newer is already installed on your system. In this case only the configuration file of the NTP–software has to be adjusted. Please continue reading chapter [2.5](#page-8-0) on page [7.](#page-8-0)
- For SuSE i386 Linux from version 7.1 to SuSE i386 Linux 9.0 continue in chapter [2.3](#page-6-0) on the following page.
- For SuSE Linux up to version 7.0 you will have to manually compile the Neo-Clock4X radio controlled clock sources of the NTP–software. Continue reading chapter [2.4](#page-7-0) on page [6.](#page-7-0)
- For all non-Linux or Unix systems with an NTP–software older than 4.1.1a, you will have to manually compile the NeoClock4X radio controlled clock sources of the NTP–software. Please continue reading chapter [2.4](#page-7-0) on page [6.](#page-7-0)

### <span id="page-6-0"></span>2.3 Installation on SuSE i386 Linux version 7.1 and newer

The installation of the NeoClock4X radio controlled clock is just a matter of minutes thanks to the precompiled RPM packages. Work through the following list step by step. Make sure you read each paragraph to the end first, as mostly examples are given there that will help you to understand what happens.

• Check, whether the NTP–software is already installed on your computer. Use the command "rpm -qa  $\vert$  grep ntp" to find it out. Its output has the form "xntp-<br>4.1.1." if the NTP seftware is closedy installed. If this is the ease you need to 4.1.1" if the NTP–software is already installed. If this is the case, you need to stop it. Use the command "/etc/init.d/xntpd stop" to do it and then remove the priorly installed NTP–software using the command  $\mu$ rpm -e xntp<sup>"</sup> or  $\mu$ rpm  $-e$  <name of the NTP package from the last command's output $>$ ".

```
suse/: # rpm -qa | grep ntp
xntp-4.1.1
suse/: # /etc/init.d/xntpd stop
Shutting network time protocol daemon (NTP) done
suse/: # rpm -e xntp
```
- Insert the  $L$ <sub>n</sub> $L$ <sub>5</sub>-Tools for networks"–CD in your CD– or DVD–drive and mount the medium using ,,mount /media/cdrom" or ,,mount /cdrom", in case the first<br>commend fails. If you are using a DVD drive glasse was mount /modia/dud@ command fails. If you are using a DVD–drive, please use "mount /media/dvd" or  $,$  mount  $/$  dvd $\degree$ .
- Install the NeoClock4X radio controlled clock NTP–software from the installation– CD. Depending on your SuSE Linux version you will have to install a different package.

The installation of the RPM package is done using "rpm -i path to  $CD-$  or<br> $D/D$  ding (SUBBORT (NEOCLICAN)  $\angle$ PDM files "CRDM files has been to DVD–drive/SUPPORT/NEOCLK4X/<RPM-file>". Where <RPM-file> has to be replaced with the actual file name according to the following table, depending on your SuSE Linux version.

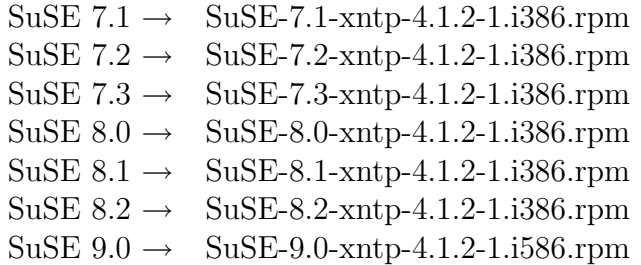

The installation will create a file ntp.conf in the directory /etc. This file already contains all the instructions needed for the NeoClock4X radio controlled clock. In case you already had a NTP–software installed on your computer,

the old ntp.conf will not be overwritten. Instead, the new file will be created as ntp.conf.rpmnew. Either check the file ntp.conf manually or insert the statements needed by the NeoClock4X radio controlled clock yourself (see chapter [2.5](#page-8-0) on the next page) or just copy the file ntp.conf.rpmnew to ntp.conf overwriting that file.

• Start the NTP-software using the command "/etc/init.d/xntpd start".

You have now successfully installed the program files of the NTP–software. Continue reading chapter [3](#page-10-0) on page [9.](#page-10-0)

### <span id="page-7-0"></span>2.4 Manually compiling the NTP–software from source

If you choose to compile the NeoClock4X radio controlled clock NTP–software from source, we reccommend you install the NTP–software of your specific Unix variant first. The installation routine of your software vendor will create all start and stop scripts automatically for you as well as other changes to your system that may be needed. After you're finished compiling the sources all you have to do, is replacing the binaries with your newly compiled files.

You must be aware however that this method may cause problems with your package manager or installation tool that monitors installed packages using a checksum such as md5.

- Insert the  $U_{\rm b}$ . LS-Tools for networks"–CD into your CD– or DVD–drive and mount the installation CD.
- Change to the directory /usr/local/src using the command  $\alpha$ , cd /usr/local/-<br>
cut La asset the directory (use (less) (sure descrit with out spects it src". In case the directory /usr/local/src doesn't exist yet, create it.
- Unpack the NTP–software's sources, version 4.1.2 using the command "tar xzf <path to drive>/SUPPORT/NEOCLK4X/ntp-4.1.2.tar.gz".
- Change directory to /usr/local/src/ntp-4.1.2.
- Execute the command  $\ldots$ /configure". In case there are any error messages from this social are set of the social based on  $\mathbb{R}^n$ this script, you will have to fix them. Unless the script configure has finished successfully, it is not possible to compile the NTP–software!
- Create all NTP–software binaries using the command  $\mu$ make". Depending on  $\mu$ your machine's speed, this may take a few minutes. During the compilation process, you will see a few warnings that can be safely ignored.
- Shut down your NTP–software daemon in case one is running.

• Look for the original NTP–software binaries using the commands "which" or e.g. the file ntpd, use the command "which ntpd" to locate the file ntpd that is<br>e.g. the file ntpd, use the command "which ntpd" to locate the file ntpd that is locate". You will have to replace the files ntpd, ntpq and ntpdate. To replace already installed. The following example illustrates how to do it.

```
unix/: # cd /usr/local/src/ntp-4.1.2
unix/: # which ntpd
/usr/sbin/ntpd
unix/: # mv /usr/sbin/ntpd /usr/sbin/ntpd.old
unix/: # cp ntpd/ntpd /usr/sbin
unix/: # which ntpq
/usr/sbin/ntpq
unix/: # mv /usr/sbin/ntpq /usr/sbin/ntpq.old
unix/: # cp ntpq/ntpq /usr/sbin
unix/: # which ntpdate
/usr/sbin/ntpdate
unix/: # mv /usr/sbin/ntpdate /usr/sbin/ntpdate.old
unix/: # cp ntpdate/ntpdate /usr/sbin
```
- Edit the file /etc/ntp.conf as described in chapter [2.5.](#page-8-0)
- You may now start the new NTP–software daemon with support for the Neo-Clock4X radio controlled clock. Use your normal NTP–software startscript to do this.

You have now successfully installed the program files of the NTP–software. Continue reading chapter [3](#page-10-0) on page [9.](#page-10-0)

### <span id="page-8-0"></span>2.5 Customizing the configuration file ntp.conf

To enable support for the NeoClock4X radio controlled clock, you will have to change the configuration file of your NTP–software.

Use a simple text editor like "emacs", "vi" or "joe" to edit the file /etc/ntp.conf. Many more comfortable editors such as "kwrite" insert invisible control sequences into the file. Those control sequences are incorrectly interpreted by the NTP–software and cause errors.

Insert the following lines into your etc/ntp.conf:

server 127.127.44.0 fudge 127.127.44.0 flag1 1 fudge 127.127.44.0 flag4 1

These statements are necessary to make the NTP–software recognize the NeoClock4X radio controlled clock attached to your computer. What each line means is explained in chapter [A.1](#page-24-1) on page [23.](#page-24-1) There, you will also a sample version of the configuration file in case your ntp.conf is missing. This file is also contained on the CD in the directory SUPPORT/NEOCLCK4X/ntp.conf.

# <span id="page-10-0"></span>3 Verify your installation

After installation and configuration of the NTP–software you will have to check whether the NeoClock4X radio controlled clock actually receives a radio signal and whether the NTP–software works correctly.

# <span id="page-10-1"></span>3.1 Checking the LEDs

Look at the two LEDs of your NeoClock4X radio controlled clock. Depending of the kind of radio signal the NeoClock4X radio controlled clock<sup>[1](#page-10-2)</sup> receives, the two LEDs have a different meaning.

#### 3.1.1 The meaning of the LEDs for the NeoClock4X radio controlled clock, DCF77 version

The Status–LED is the LED on the left hand side when you look at the office case from the front or the one labeled with Power on the industrial case.

- red blinking: The time signal of the DCF77 transmitter has not yet been correctly received since last power up.
- **green blinking:** The NeoClock4X radio controlled clock has been successfully synchronized with the DCF77 radio signal. The internal quartz clock of your Neo-Clock4X radio controlled clock has been adjusted and the data sent via RS–232 is in sync with the DCF77 time signal.

The Reception–LED is the LED on the right hand side when you look at the office case from the front or the one labeled with Radio Signal on the industrial case.

off: The DCF77 radio signal is not being correctly received, it is not possible to synchronize with the DCF77 transmitter.

green: The DCF77 time signal has been correctly received within the last 2 seconds.

<span id="page-10-2"></span><sup>&</sup>lt;sup>1</sup> On the bottom side of your NeoClock4X radio controlled clock you will find a sticker stating what radio signal your clock is receiving.

It is important that this LED is not flashing but stays on continuously. To receive a complete DCF77 time signal, the NeoClock4X radio controlled clock needs correct reception for at least 60 seconds. If your LED is flashing (even if it turns off only for small amount of times), the reception at this location is not sufficient. You will have to position the clock somewhere else. Move the NeoClock4X radio controlled clock around slowly and give it about 10–20 seconds to adapt to the new situation and check the signal quality again.

#### 3.1.2 The meaning of the LEDs for the NeoClock4X radio controlled clock, TDF version

The Status–LED is the LED on the left hand side when you look at the office case from the front or the one labeled with Power on the industrial case.

- red blinking: The time signal of the TDF transmitter has not yet been correctly received since last power up.
- green blinking: The NeoClock4X radio controlled clock has been successfully synchronized with the TDF radio signal. The internal quartz clock of your Neo-Clock4X radio controlled clock has been adjusted and the data sent via RS–232 is in sync with the TDF time signal.

The Reception–LED is the LED located on the right hand side when you look at the office case from the front or the one labeled with Radio Signal on the industrial case.

- off: The TDF radio signal has not been correctly received, time synchronization is not possible. The quality of the TDF signal has not been sufficient for the last minute at least, the current location of your NeoClock4X radio controlled clock is unsuitable for correct reception.
- red blinking: The TDF time signal received is very weak. If possible, position your NeoClock4X radio controlled clock somewhere else.
- green blinking: The TDF time signal received is sufficient, yet does not have the optimal strength.
- green: The TDF time signal received is good. Your NeoClock4X radio controlled clock has optimal reception.

#### 3.1.3 Common causes for problems

The following is a list of common causes for errors when your LEDs do not show the expected behavior, sorted by frequency of occurrence:

- Right LED off: If your Reception–LED does not light up, no time signal is received. Position your NeoClock4X radio controlled clock somewhere else. Please pay attention to the directions regards positioning, chapter "6.2 IMPORTANT RE-<br>MARIC "in the Nee Clearly we die controlled also morest MARKS" in the NeoClock4X radio controlled clock manual.
- Both LEDs off: Maybe your NeoClock4X radio controlled clock has been connected to the wrong serial interface? In this case, attach it to the other interface or change the symbolic link of your NeoClock4X radio controlled clock. Following is a description how to change it to the second serial interface  $\pi$ , ttyS1": Stop<br>the worsing NTP settings using (the light d'untred theme. Inter-delate the ald the running NTP–software using "/etc/init.d/xntpd stop". Then, delete the old<br>cumbolie link like this, we (dev/reselect/w.0", New create a new cumbolie symbolic link like this:  $\mu$ rm /dev/neoclock4x-0". Now create a new symbolic link. Use this command: " ln -s /dev/ttyS1 /dev/neoclock4x-0"
- **Both LEDs off:** You are using an inappropriate extension cord. In this case, connect your NeoClock4X radio controlled clock directly to the serial interface of your computer and then try other extension cords.
- **Both LEDs off:** The serial interface of your computer is not working. Test the interface by attaching another device such as a modem or a null modem cable and a second computer.
- **Both LEDs off:** The NeoClock4X radio controlled clock is defective. If you're suspecting that your NeoClock4X radio controlled clock might be defective, call our customer support at  $+49\,5561\,9267\,30$  or write an email to neoclock4x0 [linum.com](mailto:neoclock4x@linum.com).

Before you continue with the installation, both LEDs have to be in the above described state. If you cannot solve a specific problem, do not try to continue installation. Contact the customer support.

#### <span id="page-12-0"></span>3.2 Verifying your NTP–software's installation

Start the program  $\pi$  the using the command  $\pi$ ,  $\pi$  the  $\pi$  at the command prompt. When the program asks for input, enter the command  $n$ , pe". Except for the numbers in the columns "delay", "offset" and "jitter" the output should look like this:

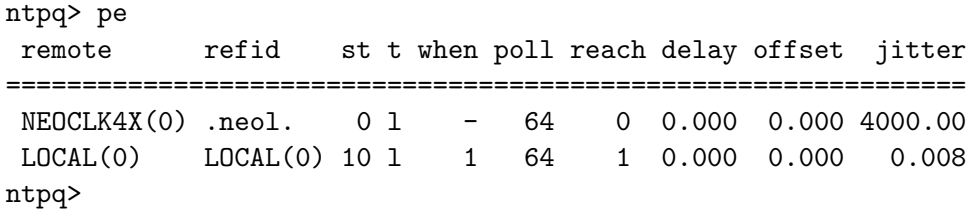

If you are missing the line containing  $NEOCLK4X(0)$ , there is something wrong with your configuration of the NTP–software or your ntpd daemon does not support the NeoClock4X radio controlled clock. Check the logfiles "syslog" or "messages" and "/var/log/ntp" of your computer for hints. If you encounter the entry "refclock— $\frac{1}{2}$ open: /dev/neoclock4x-0: No such file or directory" in any one of those logfiles, the symbolic link to "/dev/neoclock4x-0" is missing. Check, whether the version of your NTP–software matches the one you installed. Maybe you forgot to replace the NTP–software's program files (see [2.4](#page-7-0) on page [7\)](#page-7-0). Correct your configuration until the line containing NEOCLK4X(0) shows up when you use the monitoring program ntpq. Should you be unable to resolve the problem, contact our customer support.

Exit the program  $\pi$ tpq by typing "exit". Now, watch the NTP–software's logfile /var/log/ntp. Use the command "tail -f /var/log/ntp" to do it. In it, you should find<br>the following lines: the following lines:

NeoClock4X(0): received data: S/NXXXXXXDCF0305021704500005CSX000091 NeoClock4X(0): calculated UTC date/time: 2002-05-03 15:04:50.000

If you find those lines in the logfile, your NeoClock4X radio controlled clock is successfully communicating with your NTP–software. If you do not find those lines, check whether the file "/etc/ntp.conf" contains the statement  $\frac{1}{27.127.44.0}$  flag4<br>1. Without this statement, these lag messenges will not be written. Fither activate 1". Without this statement, those log messages will not be written. Either activate it or continue with the verification process.

Stop monitoring the NTP–software's logfile by pressing CTRL–C and start the program "ntpq" again by entering  $\pi$ ,  $\pi$ tpq" on the command prompt. Enter the command  $\mu$  taining the *NEOCLK4X(0)* entry. This  $\mu^*$  flags the preferred time source of your NTD as finance and the source of your pe". After a few minutes, you should find an  $\frac{1}{2}$   $\frac{1}{2}$  and  $\frac{1}{2}$  from the line con-<br>sign the NEOCLE/V(0) order. This  $\frac{1}{2}$  is the preferred time course of course NTP–software. Just retry after a few minutes in case it does not show up for you. As soon as the  $\frac{1}{n}$  "–sign is shown in front of your entry with NEOCLK4XN(0), the NTP–software works properly.

ntpq> pe remote refid st t when poll reach delay offset jtter ============================================================= \*NEOCLK4X(0) .neol. 0 l 36 64 377 0.000 15.046 0.649 LOCAL(0) LOCAL(0) 10 l 28 64 377 0.000 0.000 0.008 ntpq>

You can have a look at some status informations of your NeoClock4X radio controlled clock by entering the command  $\alpha$ ,  $cv^{\alpha}$ . For example, the serial number of your Neo-<br>Clark  $\Delta X$  and is contralled also had for further and a series proposed in the Clock4X radio controlled clock, the firmware version and a value representing the quality of reception for both antennas will be shown.

ntpq> cv

```
status=0000 clk_okay, last_clk_okay,
device="NeoClock4X",
timecode="S/NXXXXXXDCF0305021744070005ASI262696",
poll=56, noreply=0, badformat=0, baddata=0,
fudgetime1=169.583, stratum=0, refid=neol,
flags=11, calc_utc="2002-05-03 15:44:07.000",
radiosignal="DCF", antenna1="38", antenna2="38",
timesource="radio", quartzstatus="synchronized",
dststatus="summer",
firmware="(c) 2002 NEOL S.A. FRANCE / L0.01 NDF:A:*",
serialnumber="XXXXXX"
ntpq>
```
Optionally you may choose to alter your /etc/ntp.conf to prevent your NTP– software from logging all received time fragments. Open the file /etc/ntp.conf using an appropriate text editor and look for the line fudge  $127.127.44.0$  flag4 1. Add an  $\frac{1}{2}$  as first character on this line to disable logging all received time frag-<br>weather Bestaut seem NTD as frages of terms of ments. Restart your NTP–software afterwards.

You have successfully installed the NTP–software on your computer.

# <span id="page-15-0"></span>4 FAQ

This is a collection of the most frequently asked questions.

**Question:** After starting the program ntpq, why do I always get the error *ntpq: read:* Connection refused when I enter a command?

Most likely, the NTP–software has not been started. Check using  $p$  is  $x|$ grep ntp", whether the ntpd daemon is running. For example, the ntpd daemon terminates by default for security reasons if the time transmitted by the radio controlled clock differs more than 15 minutes from the computer's system time. In this case, an error will be written to the logfile.

Question: After starting "ntpq" entering the command "pe" results in a timeout.

If you enter the "pe" immediately after starting the  $n$ tpd, it has not yet ini-<br>ti-lined connective  $M_{\odot}$  it a few seconds and two entire. The NegClash  $N_{\odot}$  we die tialized correctly. Wait a few seconds and try again. The NeoClock4X radio controlled clock needs a few seconds after the serial interface has been initialized that provides the NeoClock4X radio controlled clock with power to start up and read the firmware.

Question: What file system does the Installation–CD use?

The "LS-Tools for networks"–CD is a hybrid CD in ISO9660/Joliet format with  $R_{\text{sub}}$ RockRidge Extensions.

Question: The filenames on the Installation–CD do not match the ones mentioned in this guide. What's wrong?

Your version of Unix can neither mount the CD in Joliet format nor as a ISO9660 CD with RockRidge Extension. In this case, consult the file TRANS.TBL for the correct file names.

# <span id="page-16-0"></span>5 GNU Free Documentation License

Version 1.1, March 2000

Copyright (c) 2000 Free Software Foundation, Inc. 59 Temple Place, Suite 330, Boston, MA 02111-1307 USA Everyone is permitted to copy and distribute verbatim copies of this license document, but changing it is not allowed.

### Preamble

The purpose of this License is to make a manual, textbook, or other written document "free" in the sense of freedom: to assure everyone the effective freedom to copy and redistribute it, with or without modifying it, either commercially or noncommercially. Secondarily, this License preserves for the author and publisher a way to get credit for their work, while not being considered responsible for modifications made by others.

This License is a kind of "copyleft", which means that derivative works of the document must themselves be free in the same sense. It complements the GNU General Public License, which is a copyleft license designed for free software.

We have designed this License in order to use it for manuals for free software, because free software needs free documentation: a free program should come with manuals providing the same freedoms that the software does. But this License is not limited to software manuals; it can be used for any textual work, regardless of subject matter or whether it is published as a printed book. We recommend this License principally for works whose purpose is instruction or reference.

#### <span id="page-16-1"></span>5.1 Applicability and Definitions

This License applies to any manual or other work that contains a notice placed by the copyright holder saying it can be distributed under the terms of this License. The "Document", below, refers to any such manual or work. Any member of the public is a licensee, and is addressed as "you".

A "Modified Version" of the Document means any work containing the Document or a portion of it, either copied verbatim, or with modifications and/or translated into another language.

A "Secondary Section" is a named appendix or a front-matter section of the Document that deals exclusively with the relationship of the publishers or authors of the Document to the Document's overall subject (or to related matters) and contains nothing that could fall directly within that overall subject. (For example, if the Document is in part a textbook of mathematics, a Secondary Section may not explain any mathematics.) The relationship could be a matter of historical connection with the subject or with related matters, or of legal, commercial, philosophical, ethical or political position regarding them.

The "Invariant Sections" are certain Secondary Sections whose titles are designated, as being those of Invariant Sections, in the notice that says that the Document is released under this License.

The "Cover Texts" are certain short passages of text that are listed, as Front-Cover Texts or Back-Cover Texts, in the notice that says that the Document is released under this License.

A "Transparent" copy of the Document means a machine-readable copy, represented in a format whose specification is available to the general public, whose contents can be viewed and edited directly and straightforwardly with generic text editors or (for images composed of pixels) generic paint programs or (for drawings) some widely available drawing editor, and that is suitable for input to text formatters or for automatic translation to a variety of formats suitable for input to text formatters. A copy made in an otherwise Transparent file format whose markup has been designed to thwart or discourage subsequent modification by readers is not Transparent. A copy that is not "Transparent" is called "Opaque".

Examples of suitable formats for Transparent copies include plain ASCII without markup, Texinfo input format, LATEX input format, SGML or XML using a publicly available DTD, and standard-conforming simple HTML designed for human modification. Opaque formats include PostScript, PDF, proprietary formats that can be read and edited only by proprietary word processors, SGML or XML for which the DTD and/or processing tools are not generally available, and the machine-generated HTML produced by some word processors for output purposes only.

The "Title Page" means, for a printed book, the title page itself, plus such following pages as are needed to hold, legibly, the material this License requires to appear in the title page. For works in formats which do not have any title page as such, "Title Page" means the text near the most prominent appearance of the work's title, preceding the beginning of the body of the text.

# <span id="page-18-0"></span>5.2 Verbatim Copying

You may copy and distribute the Document in any medium, either commercially or noncommercially, provided that this License, the copyright notices, and the license notice saying this License applies to the Document are reproduced in all copies, and that you add no other conditions whatsoever to those of this License. You may not use technical measures to obstruct or control the reading or further copying of the copies you make or distribute. However, you may accept compensation in exchange for copies. If you distribute a large enough number of copies you must also follow the conditions in section 3.

You may also lend copies, under the same conditions stated above, and you may publicly display copies.

# <span id="page-18-1"></span>5.3 Copying in Quantity

If you publish printed copies of the Document numbering more than 100, and the Document's license notice requires Cover Texts, you must enclose the copies in covers that carry, clearly and legibly, all these Cover Texts: Front-Cover Texts on the front cover, and Back-Cover Texts on the back cover. Both covers must also clearly and legibly identify you as the publisher of these copies. The front cover must present the full title with all words of the title equally prominent and visible. You may add other material on the covers in addition. Copying with changes limited to the covers, as long as they preserve the title of the Document and satisfy these conditions, can be treated as verbatim copying in other respects.

If the required texts for either cover are too voluminous to fit legibly, you should put the first ones listed (as many as fit reasonably) on the actual cover, and continue the rest onto adjacent pages.

If you publish or distribute Opaque copies of the Document numbering more than 100, you must either include a machine-readable Transparent copy along with each Opaque copy, or state in or with each Opaque copy a publicly-accessible computer-network location containing a complete Transparent copy of the Document, free of added material, which the general network-using public has access to download anonymously at no charge using public-standard network protocols. If you use the latter option, you must take reasonably prudent steps, when you begin distribution of Opaque copies in quantity, to ensure that this Transparent copy will remain thus accessible at the stated location until at least one year after the last time you distribute an Opaque copy (directly or through your agents or retailers) of that edition to the public.

It is requested, but not required, that you contact the authors of the Document well before redistributing any large number of copies, to give them a chance to provide you with an updated version of the Document.

# <span id="page-19-0"></span>5.4 Modifications

You may copy and distribute a Modified Version of the Document under the conditions of sections 2 and 3 above, provided that you release the Modified Version under precisely this License, with the Modified Version filling the role of the Document, thus licensing distribution and modification of the Modified Version to whoever possesses a copy of it. In addition, you must do these things in the Modified Version:

- Use in the Title Page (and on the covers, if any) a title distinct from that of the Document, and from those of previous versions (which should, if there were any, be listed in the History section of the Document). You may use the same title as a previous version if the original publisher of that version gives permission.
- List on the Title Page, as authors, one or more persons or entities responsible for authorship of the modifications in the Modified Version, together with at least five of the principal authors of the Document (all of its principal authors, if it has less than five).
- State on the Title page the name of the publisher of the Modified Version, as the publisher.
- Preserve all the copyright notices of the Document.
- Add an appropriate copyright notice for your modifications adjacent to the other copyright notices.
- Include, immediately after the copyright notices, a license notice giving the public permission to use the Modified Version under the terms of this License, in the form shown in the Addendum below.
- Preserve in that license notice the full lists of Invariant Sections and required Cover Texts given in the Document's license notice.
- Include an unaltered copy of this License.
- Preserve the section entitled "History", and its title, and add to it an item stating at least the title, year, new authors, and publisher of the Modified Version as given on the Title Page. If there is no section entitled "History" in the Document, create one stating the title, year, authors, and publisher of the Document as given on its Title Page, then add an item describing the Modified Version as stated in the previous sentence.
- Preserve the network location, if any, given in the Document for public access to a Transparent copy of the Document, and likewise the network locations given in the Document for previous versions it was based on. These may be placed in the "History" section. You may omit a network location for a work that was published at least four years before the Document itself, or if the original publisher of the version it refers to gives permission.
- In any section entitled "Acknowledgements" or "Dedications", preserve the section's title, and preserve in the section all the substance and tone of each of the contributor acknowledgements and/or dedications given therein.
- Preserve all the Invariant Sections of the Document, unaltered in their text and in their titles. Section numbers or the equivalent are not considered part of the section titles.
- Delete any section entitled "Endorsements". Such a section may not be included in the Modified Version.
- Do not retitle any existing section as "Endorsements" or to conflict in title with any Invariant Section.

If the Modified Version includes new front-matter sections or appendices that qualify as Secondary Sections and contain no material copied from the Document, you may at your option designate some or all of these sections as invariant. To do this, add their titles to the list of Invariant Sections in the Modified Version's license notice. These titles must be distinct from any other section titles.

You may add a section entitled "Endorsements", provided it contains nothing but endorsements of your Modified Version by various parties – for example, statements of peer review or that the text has been approved by an organization as the authoritative definition of a standard.

You may add a passage of up to five words as a Front-Cover Text, and a passage of up to 25 words as a Back-Cover Text, to the end of the list of Cover Texts in the Modified Version. Only one passage of Front-Cover Text and one of Back-Cover Text may be added by (or through arrangements made by) any one entity. If the Document already includes a cover text for the same cover, previously added by you or by arrangement made by the same entity you are acting on behalf of, you may not add another; but you may replace the old one, on explicit permission from the previous publisher that added the old one.

The author(s) and publisher(s) of the Document do not by this License give permission to use their names for publicity for or to assert or imply endorsement of any Modified Version.

### <span id="page-21-0"></span>5.5 Combining Documents

You may combine the Document with other documents released under this License, under the terms defined in section 4 above for modified versions, provided that you include in the combination all of the Invariant Sections of all of the original documents, unmodified, and list them all as Invariant Sections of your combined work in its license notice.

The combined work need only contain one copy of this License, and multiple identical Invariant Sections may be replaced with a single copy. If there are multiple Invariant Sections with the same name but different contents, make the title of each such section unique by adding at the end of it, in parentheses, the name of the original author or publisher of that section if known, or else a unique number. Make the same adjustment to the section titles in the list of Invariant Sections in the license notice of the combined work.

In the combination, you must combine any sections entitled "History" in the various original documents, forming one section entitled "History"; likewise combine any sections entitled "Acknowledgements", and any sections entitled "Dedications". You must delete all sections entitled "Endorsements."

# <span id="page-21-1"></span>5.6 Collections of Documents

You may make a collection consisting of the Document and other documents released under this License, and replace the individual copies of this License in the various documents with a single copy that is included in the collection, provided that you follow the rules of this License for verbatim copying of each of the documents in all other respects.

You may extract a single document from such a collection, and distribute it individually under this License, provided you insert a copy of this License into the extracted document, and follow this License in all other respects regarding verbatim copying of that document.

# <span id="page-21-2"></span>5.7 Aggregation With Independent Works

A compilation of the Document or its derivatives with other separate and independent documents or works, in or on a volume of a storage or distribution medium, does not as a whole count as a Modified Version of the Document, provided no compilation copyright is claimed for the compilation. Such a compilation is called an "aggregate", and this License does not apply to the other self-contained works thus compiled with the Document, on account of their being thus compiled, if they are not themselves derivative works of the Document.

If the Cover Text requirement of section 3 is applicable to these copies of the Document, then if the Document is less than one quarter of the entire aggregate, the Document's Cover Texts may be placed on covers that surround only the Document within the aggregate. Otherwise they must appear on covers around the whole aggregate.

# <span id="page-22-0"></span>5.8 Translation

Translation is considered a kind of modification, so you may distribute translations of the Document under the terms of section 4. Replacing Invariant Sections with translations requires special permission from their copyright holders, but you may include translations of some or all Invariant Sections in addition to the original versions of these Invariant Sections. You may include a translation of this License provided that you also include the original English version of this License. In case of a disagreement between the translation and the original English version of this License, the original English version will prevail.

# <span id="page-22-1"></span>5.9 Termination

You may not copy, modify, sublicense, or distribute the Document except as expressly provided for under this License. Any other attempt to copy, modify, sublicense or distribute the Document is void, and will automatically terminate your rights under this License. However, parties who have received copies, or rights, from you under this License will not have their licenses terminated so long as such parties remain in full compliance.

# <span id="page-22-2"></span>5.10 Future Revisions of This License

The Free Software Foundation may publish new, revised versions of the GNU Free Documentation License from time to time. Such new versions will be similar in spirit to the present version, but may differ in detail to address new problems or concerns. See http://www.gnu.org/copyleft/.

Each version of the License is given a distinguishing version number. If the Document specifies that a particular numbered version of this License "or any later version"

applies to it, you have the option of following the terms and conditions either of that specified version or of any later version that has been published (not as a draft) by the Free Software Foundation. If the Document does not specify a version number of this License, you may choose any version ever published (not as a draft) by the Free Software Foundation.

# ADDENDUM: How to use this License for your documents

To use this License in a document you have written, include a copy of the License in the document and put the following copyright and license notices just after the title page:

Copyright (c) YEAR YOUR NAME. Permission is granted to copy, distribute and/or modify this document under the terms of the GNU Free Documentation License, Version 1.1 or any later version published by the Free Software Foundation; with the Invariant Sections being LIST THEIR TITLES, with the Front-Cover Texts being LIST, and with the Back-Cover Texts being LIST. A copy of the license is included in the section entitled "GNU Free Documentation License".

If you have no Invariant Sections, write "with no Invariant Sections" instead of saying which ones are invariant. If you have no Front-Cover Texts, write "no Front-Cover Texts" instead of "Front-Cover Texts being LIST"; likewise for Back-Cover Texts.

If your document contains nontrivial examples of program code, we recommend releasing these examples in parallel under your choice of free software license, such as the GNU General Public License, to permit their use in free software.

# <span id="page-24-0"></span>A Appendix

#### <span id="page-24-1"></span>A.1 Example file ntp.conf

```
############################################################
## /etc/ntp.conf
##
## Example file for NTP
## The package 'xntp-doc' contains further documentation as
## well as a FAQ and a mini-HowTo.
##
## The changes to support the NeoClock4X have been made by
## Linum Software GmbH. If you have any questions regarding
## the configuration of NTP with the NeoClock4X or want to
## suggest improvements, please contact the customer support
## via email: neoclock4x@linum.com.
##
############################################################
############################################################
##
## For NTP, radio controlled clocks directly attached to the
## computer have addresses in the form 127.127.t.u.
## 127.127.t.u is not a valid IP address, thus NTP "knows"
## that this device has to be a radio controlled clock
## attached to the computer.
##
## "t" is the clock type, "u" is a unit number for this
## clock type.
##
## NTP supports attaching more than one radio controlled
## clock to a single computer by specifying several entries
## of the same clock type ("t") with different unit numbers.
## For each clock type, you can use up to four devices.
##
## To find out which radio controlled clock is referenced
```
## by the entry 127.127.44.0, refer to your NTP ## documentation's "Reference Clock Drivers" manual. You ## will see that type 44 (which is our "t" here) is the ## clock type NeoClock4X. There's also a link to further ## information on the NeoClock4X. This document contains ## special notes on how to install the specific radio clock. ## Most of these clocks require you to add a symbolic link ## so NTP is able to map the particular hardware device ## involved to a unit number (see "u" above). ## ## In our case, the NeoClock4X needs a symbolic link in the ## form /dev/neoclock4x-u -> /dev/tty<Interface> to be ## created. ## Where "u" corresponds to the unit number from the ## statement "server 127.127.44.u" above. So the statement ## "server 127.127.44.0" really means that a NeoClock4X ## radio controlled clock that is attached to ## /dev/neoclock4x-0 should be used. /dev/neoclock4x-0 has ## to be a symbolic link to the serial interface that the ## NeoClock4X radio controlled clock is attached to. ## For example in a Linux environment where a NeoClock4X ## radio controlled clock is attached to the first serial ## interface: /dev/neoclock4x-0 -> /dev/ttyS0. ## # Entry for the first NeoClock4X server 127.127.44.0 # Entry for the second NeoClock4X #server 127.127.44.1 ## If you want to use more than one NeoClock4X, you will ## have to repeat each fudge-statement for every NeoClock4X ## radio controlled clock (=unit). ## ## It takes 169,58333 milliseconds for data from the ## NeoClock4X to be received by the serial interface. This ## time has to be added to every time stamp, to make sure ## the resulting time is correct. If you are using the ## DCF77 version of the NeoClock4X, you should add any ## latency time your system may need to process the signal ## as well as the time the DCF77 signal needs to reach your ## location to the 0.16958333 seconds if you need very high

```
## precision (<20msecs).
##
## Warning: This value is specified in seconds!
## Default value is 0.16958333
##
#fudge 127.127.44.0 time1 0.16958333
##
## The NeoClock4X has a built in temperature stabilized
## quartz clock that is able to bridge the time gap in case
## of a transmitter failure. In most cases it makes sense to
## synchronize the system clock with this quartz clock as the
## latter has a much better precision than the RTC built in to
## your computer.
##
## Quartz clock should be used for time synchronization:
## flag1 1
##
## Quartz clock should NOT be used for time synchronization:
## flag1 0
##
## Default value if fudge is not specified: 0
##
fudge 127.127.44.0 flag1 1
##
## After a restart of the NeoClock4X the backup clock of the
## NeoClock4X may not be correct. This may happen, if there
## was a change from summer to winter time while it was
## offline. The backup clock can not notice such a change.
## Therefore, the backup clock should only be used for
## synchronization in special cases. A restart of the
## NeoClock4X happens, when the serial interface does not
## provide power to the NeoClock4X. Even if this happens for
## just a few seconds, it will cause a restart.
##
## Use backup clock for time synchronization:
## flag2 1
##
## DON'T use backup clock for time synchronization:
## flag2 0
##
```

```
## Default value if fudge is not specified: 0
##
fudge 127.127.44.0 flag2 0
##
## It is helpfull to generate as much log messages as possible
## during the installation of your NeoClock4X. That way, you
## will be able to tell very fast (normally within 5-15
## seconds) whether or not the radio controlled clock is
## attached to the correct interface and what is the status of
## your NeoClock4X radio controlled clock. As soon as you're
## finished installing the NeoClock4X radio controlled clock,
## you should reduce log messages.
##
## Generate extra log messages:
## flag4 1
##
## Do not generate extra log messages:
## flag4 0
##
## Default value if no fudge is specified: 0
##
fudge 127.127.44.0 flag4 1
##
## As backup for extreme cases you should use the local clock
## of your computer. The following statements make sure,
## the local clock is only used in real emergency situations.
##
server 127.127.1.0    # local clock (LCL)
fudge 127.127.1.0 stratum 10 # LCL is unsynchronized
##
## Depending on your requirements, you may choose to contact
## additional NTP servers to stabilize your system time.
##
## A list of publicly accessible NTP server can be found on
## the website of www.ntp.org:
## http://www.eecis.udel.edu/~mills/ntp/servers.htm
##
## In Germany, the PTB operates two publicly accessible time
## servers:
```
## ptbtime1.ptb.de und ptbtime2.ptb.de ## ## IP address or DNS entry of additional NTP server ## server 192.53.103.103 #server ptbtime1.ptb.de ## ## Misc ## # path for drift file driftfile /etc/ntp.drift ## ## To prevent others from manipulating your system time ## you should not allow any external access to your NTP ## server. If you specified additional NTP servers using the ## "server ip-address" statement, you have to adjust the ## security rules for those cases. ## ## Trust no other time servers restrict 0.0.0.0 mask 0.0.0.0 notrust ## # alternate log file logfile /var/log/ntp # logconfig =syncstatus + sysevents

logconfig =all